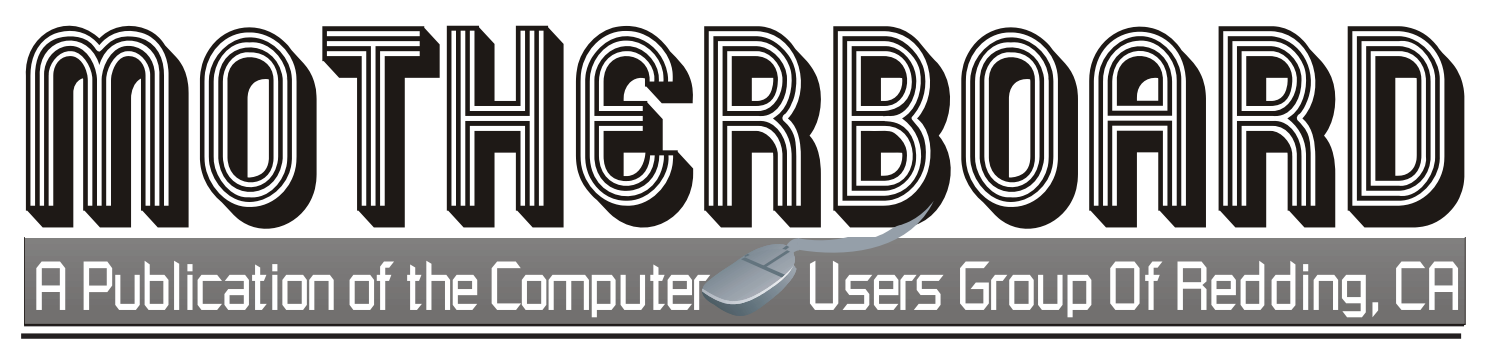

Volume 2013, Number 03 http://cugr.apcug.org/ March 2013

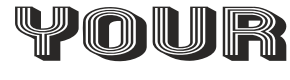

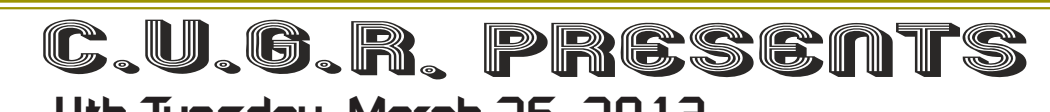

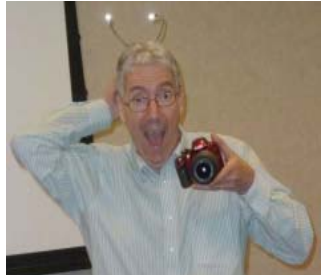

**4th Tuesday, March 26, 2013** Here is the presentation we've all been hoping for: Someone to explain the differences between an E-Reader, a Notebook, a Kindle, an I-Pad, Smart Phones, etc. What is what and which has the features we each want?

Well, guess who has the answers for us! None other than our own (and he is a great part of this club) Frank Tona of Crown Camera! And he said he'd be happy to set us straight about it all. Frank Tona So don't miss this meeting, Folks, it should be a good one!

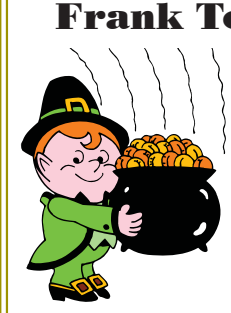

**Happy** St Patrick's

Day!

**Door Prizes**

**1. \$30 Cash!**

**2. Streamlined Keyboard & Optical Mouse Combo!**

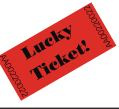

One free ticket to each member at the door!

**4 pm Social & Business** Sign in at the Greeting Table and pick up your name tag and please leave it in the Tag Box when you leave. Also please stay and help reset **& 5 pm Presentation Social time & club updates. 4:30 Presentation**

the tables to the Library's original arrangement. **April: Jane & Bernice will speak of Win 8 and differences in previous Microsoft systems.**

**May: Frank Tona with photo tips for contests.**

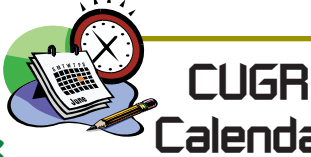

**Calendar CUGR Board Meeting 1 PM Tuesday, Apr 2, 2013 at Redding Library in the** 

**Foundation Reading Room MULTI-MEDIA 10 AM, Saturday, Mar 23** Jane Quinn SIG Leader Digital Devices, usage of free software for Movie Creation, Photo Projects, Music Projects, and Social Networking, and more. See back page for more SIG information

**GENERAL MEETINGS ARE at the Redding Library 1100 Parkview Ave, off Cypress. OFFICIAL WEBSITE IS http://cugr.apcug.org/** For more information call any Board member listed on

Page 2.

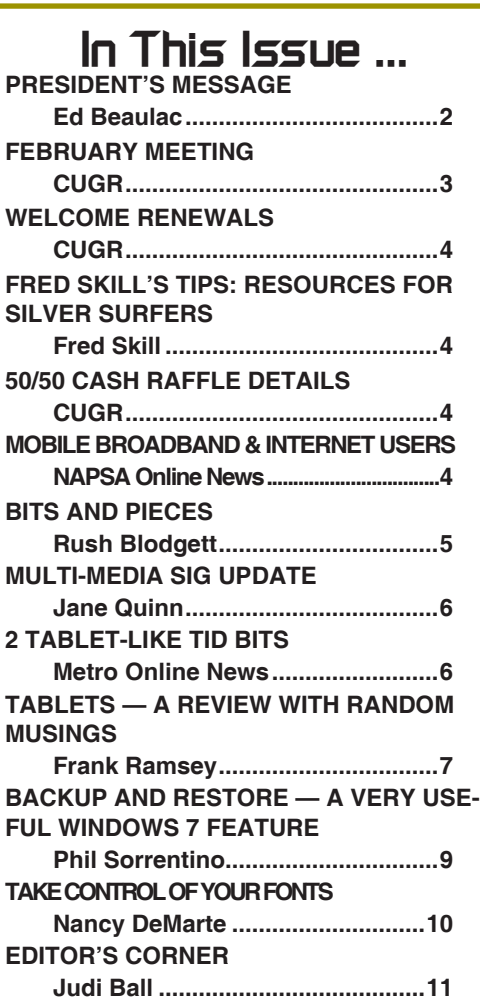

#### Members volunteering to help members!

**http://cugr.apcug.org/**

### **Club Mentors & Sponsors**

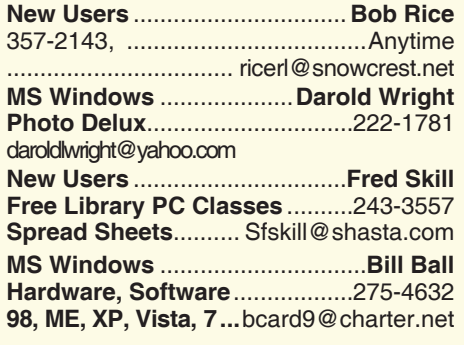

**DTP .......................................... Judi Ball Graphic Prgs ...........................**275-4632 **Photo Editing ...........** jebed@charter.net **MS Word, PowerPoint, .......Jane Quinn**

**Movie Maker 2, DVD Prgs.** .....365-0825 **Digital Image Pro ...**qjquinn@charter.net

**Electronic Recycling For Charitable Situations: Darold Wright 3300 Veda Street, Rdg. 245-0500** (no microwaves or large appliances) **Sponsors**

#### **Board of Officers and Directors**

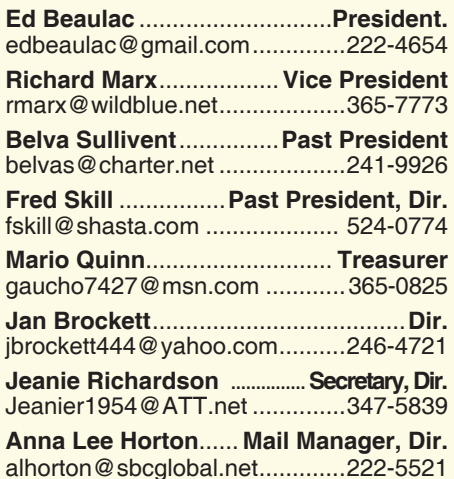

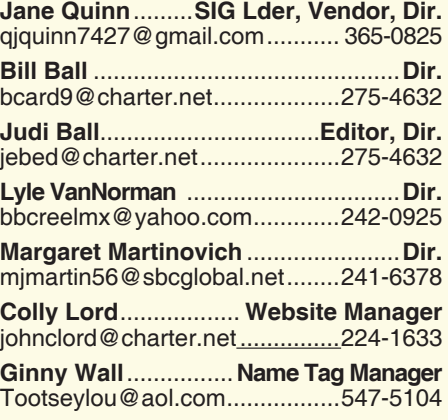

### **Motherboard Newsletter Staff**

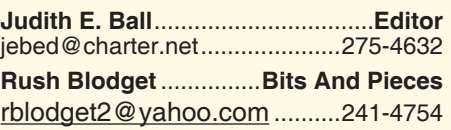

The *Motherboard* newsletter is published monthly by the Computer Users Group of Redding, PO Box 494778, Redding, CA 96049-4778. The CUG is a 501(c)(3) non-profit corporation. Subscriptions are included in the \$25 annual membership fee. The purpose of the newsletter is to inform members of upcoming events and provide information about the use of IBM compatible computers.

**Disclaimer:** Neither the CUG, its Officers, the Editor, nor the newsletter contributors assume any liability for damages incurred due to the use of information provided in this publication.

**Reprints:** Articles from this newsletter may be reprinted by other user groups if credit is given to both the author, CUG and the *Motherboard*. Mail a copy of the newsletter where the article is reprinted

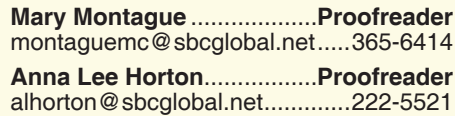

#### **Motherboard Newsletter Policies and Deadlines**

to the Editor at the address in the first paragraph of this text.

#### **Personal Ads For Members:**

Requirements are:

- 1. Advertiser must be a member.
- 2. The item must be computer-related.

3. The ad must be received by editor J. Ball by the *monthly date of the board meeting.* Sorry, no exceptions.

Other terms must be approved by the club's Board of Officers and Directors.

**Article Submissions:** All articles and reviews must be submitted to J. Ball by the *Monday of the monthly Board meeting (see Page 1 for date.)* Sorry, no exceptions.

**Motherboard Editor** reserves the right to make corrections and deletions in all articles in the interest of grammar, style, and space.

# **President's Message**<br> **President's Message (President** Message It's your club. Your input is of value to us.

*It's your club. Your input is of value to us.*

Great News! Board Member Jan Brockett has agreed to become the new Membership Chair. Thank you Jan. This is a position that is vital to the survival of our club.

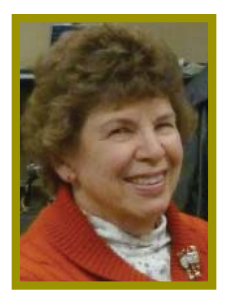

*Jan Brockett our new Membership Chairperson*

Thank you, Eugenia, for the many selfless years you have given to this job and the club.

#### **IMPORTANT CHANGE**

In order to make the job of Membership Chair easier, the Board has changed the date all memberships are due to October 1, of each year **effective immediately**. The price of membership has been reduced to \$24 per year for each household Effective Immediately. This makes it easier to figure out what is owed.

So on 10-01-2013, all memberships will be up for renewal. Dues will be prorated at \$2.00 per month. Dues can be paid at the general meetings or by mail. The mailing address is posted in this month's Motherboard. Members can pay their dues in advance of the 10-01-13 deadlines, if they so desire.

So here is an example of how it will work. I paid my dues of \$25 at the last General Meeting in February. On 10-01-13 I will owe just \$14 because I will receive \$10 credit for having already paid for the months of October through February. The dollar extra I paid will just be a donation to the club.

Here is a second example. When someone pays his dues July 1st. he will pay \$6. He is paying for 3 months at \$2 per month. On October 1, he will pay \$24 for the next year. After the first year, it will be very easy. All members will have the same due date of 10-01 of each year. Any new members will pay a prorated amount to bring him/her dues up to the 10-01 date.

Members who have not paid their dues for 3 months will be dropped from the Membership Rolls unless the Board deems there are special circumstances present. Ed Beaulac

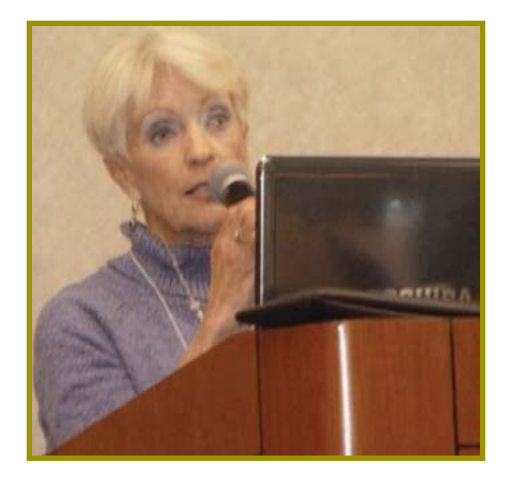

## **February Meeting**

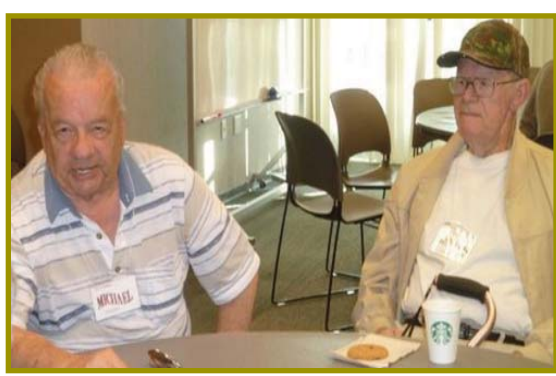

![](_page_2_Picture_3.jpeg)

![](_page_2_Picture_4.jpeg)

![](_page_2_Picture_5.jpeg)

![](_page_2_Picture_6.jpeg)

*Karl Moore won the Laptop Table!*

![](_page_2_Picture_7.jpeg)

## **Congratulations To Our Two Winners**!

![](_page_2_Picture_9.jpeg)

![](_page_2_Picture_10.jpeg)

*Bob McCarvel won \$15 Cash!*

![](_page_2_Picture_12.jpeg)

March 2013 **THE MOTHERBOARD** Page 3

## **Welcome Renewals**

AnnaLee Horton Bob Mackenstadt Burl Woodman Colly Lord **Donna Salas** Ed Beaulac **Fred** Skill Sterald Huddleston Jane & Mario **Quinn** Jerry Hurley Margot Letendre Mary Hoisington Richard Marx Rush Blodgett

### **Fred Skill's Tips: RESOURCES FOR SILVER SURFERS**

PCs and the Internet can be daunting, especially for those who didn't grow up with it. But many seniors are determined to use computers. If this sounds like you, or someone you know, visit SeniorNet. The resources it features will get you up and going in no time. The tutorials give a quick rundown on computer basics. And you can learn at your own pace without messing up your computer.

If you're comfortable with the computer, explore the site's other offerings. There are discussion groups, online classes, and even volunteer opportunities, and a book exchange. It's a great additional way to use your computer! To visit this site, go here: **www.seniornet.org**

![](_page_3_Picture_5.jpeg)

## **\$\$\$ 50/50 Cash Raffle**! **\$\$\$ This is The Next CUGR Drawing in April**

ever cash is raised, the winner will get half of the cash. That way the Club would not be in a position where the prize might cost more than we took in on the raffle.

Tickets will sell for \$5 each, or 3 tickets for \$10. And you need not be present to win. So make certain that you print your name and phone # on the ticket(s) you buy.

Tickets may be bought during the Nov & Dec meetings, or during

"50-50 Raffle" stands for what- any of Jane Quinn's classes, or by mailing a check to Jane Quinn. *(By the way, the Quinns are not participanting in the drawing.)*

You can buy tickets from Jane by mail (email or call her for the mailing address) or during general and SIG/Class meetings. If you mail the money to her, she will assign a ticket (s) and hold it for you until the drawing on April 23,2013. qjquinn7427@gmail.com phone: 365-0825

## **Mobile Broadband & Internet Users**

*NAPSA Online News*

Mobile broadband is paving the way for Internet users on the go.

If you're out and about and need to connect to the Internet, you basically have two options: public Wi-Fi or mobile broadband.

Public Wi-Fi hotspots, usually provided by coffee shops, restaurants and airports, give people with Wi-Fi-enabled devices the ability to connect to that business's Internet connection. Sometimes the business provides the hotspot for free and sometimes it charges customers to log on.

There are pluses and minuses to Wi-Fi. On the plus side, you can go online relatively cheaply from a number of places. And increasingly, businesses, especially hotels and restaurants, are providing free Internet access to attract customers. In some places, once you log on, you can stay online as long as you like and use as much data as you want.

On the minus side, you can only use Wi-Fi while you're at the café, restaurant or airport that is providing it. And because it's an unsecured public Internet connection, data transmitted over the network, like credit card numbers and other personal information, can be vulnerable to hackers and data thieves. Lastly, public Wi-Fi connections can be slow, especially when many users are logged on to the shared network.

The second option is mobile broadband, which continues to expand to additional cities nationwide. With a mobile broadband device and a monthly data plan, you can access the Internet with your laptop, netbook or tablet anywhere within that service's coverage area. Whether you are waiting for the kids to finish practice, sitting in the park on a sunny afternoon or waiting for your next flight, mobile broadband puts the Internet at your fingertips. Plus, mobile broadband provides a private, encrypted connection, making user data much safer than it would be on a public Wi-Fi network.

Mobile broadband is still evolving. It can be expensive, sometimes up to \$70 a month, and many plans require a long-term contract, but that's changing. In fact, a new service from NetZero® offers superfast 4G mobile broadband data plans for as little as \$9.95 per month with the purchase of an access

![](_page_3_Picture_22.jpeg)

*Continued on Page 5*

### **Bits And Pieces** *by Rush Blodget; IMB/PCUG of Redding, rblodget2@yahoo.com*

#### **BEWARE! BEWARE! BEWARE!**

There are some extremely sophisticated malware programs out there. Trojans that create "phishing" sites that are almost impossible to tell from bona fide Microsoft sites, because they contain Microsoft logos and other MS identification and in effect say that they are Microsoft. They have many forms and expressions on the Internet. It is said that they frequently pretend to be a free anti-spyware program that once they run their analysis on your PC they will show a fictitious number of root kits, key counters, and Trojans on your screen, and they suggest that you click on the appropriate button so they can remove the malware. The next message says that they can't all be removed since the removal process was unexpectedly difficult and that the remaining malware cannot be removed without special treatment. *This* is the final malware launching point; and they are presuming that you are now in a panic and believe that you and your computer are in deep trouble.

And you are, for *they* have disabled your anti-virus and anti-spyware programs, and are now causing your computer to lock up, as well as automatically go to different sites that have been programmed to key in and continue to disable your printers and keyboard. At this point you breakdown and pay them the \$39.95 to rescue your machine. In the meanwhile they have their malware firmly embedded in your hard drive. And if you paid for the rescue with a card, they have that information now too.

The bloggers state that the main

### **MOBILE BROADBAND** *Continued from Page 4*

![](_page_4_Picture_6.jpeg)

thrust is to hijack home pages and also channel a possible on-line purchase from one vendor's site to another. I can vouch for this as they also fooled me. Considering the number of angry bloggers who were also fooled, I don't feel too embarrassed.

I tried to purchase a video projector being sold on-line by Costco. However, when I clicked back to the "place in cart" icon, it took me to another vendor's webpage selling a similar product. I went to the Costco page hoping to find the icon to press to complete the purchase, but it was no longer to be found. The purchase was postponed.

I have put that computer aside for the time being. Last weekend one of our sons, an engineer who works with computers all day, visited and tried to fix my machine. The offending malware file would not delete. It repeatedly locked up the computer and Control + Alternate + Delete caused the taskbar to be unresponsive. When we made an attempt to eliminate it by use of the Control Panel's Add/Remove Programs, the keyboard became disabled.

The bloggers report that they were unsuccessful in removing it with Windows Security Essentials (this more powerful free program has replaced Windows Defender), AVG, Malware Bytes, and more. We also tried them all, if one puts the name of this malware program in Google many, many screens pop up (not from Google, by the way) that tell what terrible malware it is and offer a way to get rid of it. The ones making these "offers" are stated to mostly be the malware program instiga-

device. Customers have a choice of two devices: the NetZero 4G HotSpot™, which can connect up to eight Wi-Fienabled devices simultaneously, or the NetZero 4G Stick™, which connects one user at a time via a USB port. With the purchase of either device, you can even try the service for up to a year for free. You can find out more about mobile broadband from NetZero at www. NetZero.com.

A new service offers superfast 4G mobile broadband.

tors themselves.

Some anger is directed at Microsoft for not taking a more aggressive part in spyware elimination. However, it is presumed that MS's reluctance is due to a

![](_page_4_Picture_15.jpeg)

previous lawsuit that claimed Microsoft was dominating the market. So for fear of libel charges by these apparently powerful companies, Microsoft has backed off of challenging them. And, interestingly enough, these companies claim to be sponsored by Microsoft. And Microsoft has a disclaimer at the bottom of the pages in small print that they have no relationship with these companies. I have not included the name of the company(ies) for fear of a lawsuit or such retaliation to me.

Beware also of the number of fake phishing pages labeled as download sites for *Windows Security Essentials*. Always go to Microsoft (they **never** come to you!) to *download* a Microsoft program, free or otherwise.

There are quite a few sites on the Internet that allege to show you how to remove these new types of Trojanviruses. I am citing their URLs here, but be careful. They are said to be sites owned by the malware people themselves. They are http:/pokki. en.lo4d.com/virus-malware-tests. And http:/malware-scan.net/m/malware. php?C=MUS&sq-malwaew%.

*Editor's Note: Rush has supplied two handout hardcopies about removing malware, etc. If you would like a copy, I can bring it to the meeting for you to copy, then return to me for someone else's use. I cannot put these in the Motherboard, because the information is far too much for the newsletter's pages.*

*Also, IF (and only IF) you catch this at the very beginning and no time has passed in the Trojan's favor, you can use the Windows restore feature to over-ride the intruder's programs and keep your computer from recognizing these dangerous changes.*

## **Multi-Media SIG UpDate**

*by SIG Leader Jane Quinn, qjquinn7427@gmail.com* 

Thursdays, 1-3pm, you're invited to join us at the Senior Center in Anderson for computer session in the classroom. For special projects I will give individual help at 3 pm. Contact me before to ensure I set aside time to devote to your project.*You can also connect to the classroom at high speed internet through SKYPE. ID is AAASCO2009.*

![](_page_5_Picture_3.jpeg)

#### **WINDOWS LIVE MOVIE MAKER**

We are using Windows Live Movie Maker in the classroom. I have created a lot of home movies, so I can honestly make a claim to identifying a program that is easy to use.

The fact that it is a FREE program skips it to the front of the line. Second, Microsoft has How-To on line documents. There is also a lot of YouTube support for this product, so I can find a training video to help me. I found that the company Vimeo on YouTube produces the most helpful training videos. Check it out.

Movie Maker has the simplest solution to mixing music and video sound. There is a menu for Video control, which appears when you add Video to your project. To drum out the loud boat motor sound coming from the video, tap on the Video Menu. Choose the speaker icon — "Horn" and simply slide it to the left to defuse the sound. The same scenario applies to the Background Music if you prefer to hear it louder. Use the feature

## **2 Tablet-Like Tid Bits**

*Metro Online News*

1. The tablet has revolutionized the world of PCs, offering consumers a device that is more portable and lightweight than a notebook computer. Its utility and application for entertainment and general use has quickly elevated its status as a must-have device, particularly among on-the-go people. Since the inception of the Apple iPad, many computer manufacturers have developed their own takes on the tablet design.

While the tablet has mainstream applications, it offers tremendously to all people. Tablets have very good battery life, so they can be used for long periods of time between chargings. The portability means they can be taken anywhere to any mobile meeting, and notetaking is easier than ever, and you are never without access to e-mail or the Internet.

2. In the past, road trip entertainment consisted of conversation between pason the Music Menu. Select the Music Note icon. Slide the tab to the right to increase it or left to soften the sound. Nifty? I think so. In other programs it's a little more complicated.

### **DIGITIZED SCRAP BOOKING**

At the General Meeting I presented to our members digitized scrap-booking . How you too can produce lovely Table Books from your own efforts. My examples were from creating Photo Books using my own image files. Each of these companies; Crown Camera, Costco, Shutterfly, and My Publisher show examples of finished published books. And some have videos that actually show you the steps in creating your own book.

Most of the software products I use are web based services, except for My Publisher. For that one you download the software to your desktop. In all, you will need a good Internet connection.

Their book prices are fairly close in cost. With this in mind my recommendations are; Is it Easy to Use ? Ability to

sengers or listening to the radio. In most cases, that radio was tuned to the oldies station, much to the chagrin of anyone under the age of 40 in the car. Nowadays, the bevy of electronic gadgets to entertain bored or road weary travelers has grown by leaps and bounds.

The travel portion of any road trip was often something to dread. Children chanting the incessant "are we there yet" could often push adults to the brink of insanity. Luckily, today's road trippers have a number of devices at their disposal to help keep people, including the kids, entertained.

It used to be that the radio was a standard choice when driving. But as anyone who has driven 100 miles or more from their home base knows, stations change and static prevails on many numbers on the dial. For kids riding along, many a parent has uttered a sigh of relief when turning on a DVD player in the car. Many family mobiles feature the option for an onboard DVD Share your book? Can people buy their own copy? Are discounts offered?

For example, since I created a book using Shutterfly.com, I will get an email that gives me a good discount on a book. Sometimes as much as 60%. I can create a new book or I can re-purchase my book at a much reduced price.

#### **CLOUD DOCUMENTS & CLOUD PRE-SENTATION TOOLS**

Currently I'm using Google Drive to create my handouts and presentations. The presentations are very much like Power Point. There are Themes, Transitions, insert Images or Shapes, and even embed URL links just like Power Point. You can save the presentation as a PDF file, or even Power Point file. Now when you're away from home you can access your work just logging into your Google Account. I have shared my entire library of handouts with my students. If you're interested, email me and I can make it happen.

Till next month March 23rd 10 am for the next Saturday SIG.

player, but they tend to be expensive. DVD units with headrest screens are available at many big box retailers for a fraction of the cost and just as much convenience.

Now there are digital games in handheld devices that ease the boredom of long car trips. Having a game on hand passes time and can also stimulate the brain.

For those who want to enjoy a little relaxation along the way, seat massagers that plug into a DC power outlet in the car or even through a USB port can offer a soothing massage while on the road.

For those who cannot live without an Internet connection, a mobile WiFi account enables everyone in the car to go online while on the road. This can also be an advantage if the GPSsystem breaks down or if you need to search for a restaurant or pit stop.

All of these conveniences can take the work and boredom out of long road trips for adults and kids alike.

![](_page_5_Picture_33.jpeg)

## **Tablets—A Review With Random Musings**

*Frank Ramsey, Newsletter Editor, Akron Canton PC Users Group, OH, www.acpcug.org, Aframsey@yahoo.com.* 

Those of you that know me understand I have fallen in love with tablets. They are sweet in my mind.

This doesn't mean that all tablets are created equal. I thought it was time for some random musings on what I've found in the tablet markets.

My tablet journey has consisted of 16 tablets with something like 10 different models. I've owned: Apple iPad 1, Apple iPad 2 (2 of these), Apple iPad 3, (all 9.7"), Samsung Galaxy Tablet 8.9 (4 different ones, all 8.9") a Sony S Tablet (9.7"), an Asus TF101 (10.1"), an Acer A500 (10.1"), a Toshiba AT305 (10.1"), an Acer W500 (10.1"), and a Google Nexus 7 (7"). I've also spent significant time with Lenovo's ThinkPad Tablet (10.1").

Of the tablets I've experienced, four have run Apple iOS, 10 have run Android of various versions (2.2, 3.1, 3.2, 4.x, 4.1 and 4.2) and one runs Windows 7/8.

I currently have 4 tablets, two iPads, the Nexus 7, and the Acer W500. **OBSERVATIONS**

My first suggestion is don't buy a cheap tablet. You'll be sorry. You'd be better to wait till you can afford the \$200 price of a Google Nexus 7 than spend \$100 on a low end tablet.

Why you ask? The low end tablets are under powered and have very limited storage. And they typically use resistive touch screens. Without getting into the dynamics, resistive touch screens are not as sensitive or responsive as the capacitive touch screens used on higher end tablets.

With the Google Nexus 7 selling for \$200, buying something less expensive to save a few bucks will only bring on frustration.

That brings another observation. Buy a general purpose tablet, not a reader.

Amazon and Barnes and Noble both sell very good tablets in the Amazon Fire and Nook Tablet.

However, all these are intended to lock you into their store. You buy your books and applications only from them, unless you root the device. We'll talk about rooting a little later.

Google Nexus 7 is available for 200 bucks pass on the Amazon and Nooks and go for it as a fantastic general purpose tablet.

#### **CUSTOMIZABILITY**

By this I mean your ability to change how the tablet looks and works. This should be more than just changing your wallpaper.

iOS limits the customizability to what Apple feels you should do. Changing the wallpaper and organization of the applications is about all you can do. Even when jailbroke, you cannot perform much more extensibility on iOS.

Android allows a lot more customizability. You can change the wallpaper including live wallpapers that change while you view.

Android also allows you to change the default keyboard and other input methods and select alternate launchers. What's a launcher? Basically a launcher is the method you use interface with the tablet. Think of this as the look and feel of the screens.

Overall, Android allows more extensibility than iOS.

#### **APPLICATIONS**

Applications written for tablets typically use higher resolutions. Applications written for phones use lower resolutions.

I know duh! Right!

#### **SCREEN SIZE**

I like to hold the tablet in one hand in a vertical position and use my other hand to navigate on the tablet.

Given this, I find the traditional sized tablets of either 9.7" or 10.1" too big, bulky and heavy to hold comfortably in one hand for very long.

My favorite tablets are the smaller sized ones. 7" is a good size for personal viewing of videos. It can be a little too small when viewing web sites. The 8.9" form factor is about perfect in my opinion; videos are great and web sites show clarity.

#### **STORAGE**

The presence or lack of expandable storage probably isn't too big a deal for me. Tablets typically come with some built-in memory ranging from 2 GB and up to 64gb or more.

The more storage, the more stuff you can store on the tablet. Another duh right?!

I don't use my tablet to listen to music from. Waste of good hardware in my opinion. I carry either an iPod or Sansa device to listen to music. That's what they were made to do and they do it very well. Music typically takes lots of storage; removing it saves a lot of space on the tablet.

I find 16gb a decent amount of internal storage. That's enough to store 10 or so movies for viewing on long flights.

Books and applications typically don't take a lot of storage, 16gb is a decent amount. Sure, you'll not be much of a pack rat with 16gb,

Larger amounts of storage allow you to get sloppy.

Expandable storage can be used to backup the device which we all should do, right?

#### **DEVICE MEMORY**

Here you have to watch. It's pretty easy to find the amount of storage. Much more difficult to find the amount of memory in the device. My experience is if the device has 512kb or less, stay clear. It's going to run out of memory and slow down.

iPads and most higher end tablets have at least 768k memory. Some have 1 to 2 GB. The more memory, the more applications. On a duh role aren't I! **CPU**

Again, here you may have to search to find the specs on the tablet.

The best tablet experience also has fast multicore CPUs. Didn't know tablets come with multiple cores on their CPU's heh? Well it's true.

Quad core tablets are all the rage. The Nexus 7 uses a quad core CPU and it's fast and responsive.

Dual core tablets are normally responsive, but there may be times you experience a lag because either you don't have enough memory or enough CPU to do the task you're asking for.

My suggestion is get at least a dual core CPU running at least 1.0 gHz.

#### **BATTERY LIFE**

iPads have better battery life. Before you get ready to argue with me, this is my column with my observations so I can write what I feel. So there!

*Continued on Page 8*

### **TABLETS — A REVIEW**

*Continued from Page 7*

However, this is backed up by a number of independent studies.

Why you ask? iOS is a single tasking operating system. The application that runs is in the "foreground." Other applications simply pause. This saves battery life.

Android allows applications to run in the "background." You may find the features performed by the background applications useful, but they do affect your battery life.

#### **SCREEN RESOLUTION**

The more expensive tablets come with better screens. Currently iPad 3/4 and the Nexus 10 have the highest pixel count screen.

Can you see the difference? Absolutely. This truly is a time where more is better!

What price do you pay for the increased screen resolution? You will pay a price in battery life as the more pixels to be changed, the more power that it takes.

You may not see much difference when watching movies, although you can see the difference on the iPad 1 and iPad 2 with their lower resolution screens pretty easily.

Select a table that has at least 800x600 resolution. If you can afford it, go for 1280x800 (720p) resolution. **CAMERAS**

Tablets have built in cameras, sometimes multiple ones, front and back.

They can be useful if you're Skypeing with someone. You will probably not use the cameras for much, although the higher resolution ones (5 mpixels and up) take great pictures.

An Android tablet running Ice Cream Sandwich (Android 4.0) typically has a panoramic view allowing you to have a scene that pans a wider area, much like a wide angle lens. It's a unique feature that you might find useful. There are multiple applications available to edit the photos on the tablet.

#### **APPLICATION STORES**

Applications written for tablets typically take advantage of a tablet's higher resolution screen.

The Apple Store has more applications than Google Play and more that take advantage of a tablet's higher resolution screen.

Having said this, you will find both stores have selections in almost whatever type application you desire. Lots of games, utilities, weather updates, etc.

Without jailbreaking, iOS applications can only be downloaded from the Apple **Store** 

Android tablets can download from the Google Play store, the Amazon store and other locations. You don't need to root the device to enable installation from other than the Google Play store however. **ROOTING/JAILBREAKING**

Both refer to the same thing, but on different platforms. You root an android tablet and jailbreak an iPad.

So what is rooting/jailbreaking? Basically it's removing the limitations the hardware vendor placed on you.

Jailbreaking an iPad means you can install applications from places other than the Apple Store.

Once jailbroke, an iPad can install applications from non-Apple Store locations. Additionally you can customize the iPad interface somewhat. Not as much as Android allows, but you can add things like a mouse driver.

Rooting an Android device allows more control over the hardware. Typical things you can do include over or under clocking the CPU (running the CPU faster or slower than rated). Note: you don't really need to under clock as the Android OS does a pretty good job of slowing the CPU down when it's not required. Another thing rooting does is allow for total backups. I know, you mean you cannot backup everything about an Android tablet without rooting? Sad but true. While email accounts typically are synced with your Gmail account, application settings are not.

Do you need to jailbreak or root the tablet to enjoy it? Absolutely NOT! I used to jailbreak/root a device soon after acquiring it. Now I'm not finding the need to jailbreak/root it. Just enjoy the tablet is my current view. **EXPANDABILITY**

By this I mean accessories, cases, hardware add-ons, etc.

iOS takes the cake here hands down. There are simply more add-ons available that use the Apple Dock connector — Radios, speakers, video games, even piano keyboards.

Apple has complicated this with the iPad 4. The Apple Dock connector was changed from the 30 pin one that has been standard. This immediately obsoleted many of the hardware accessories out there. Yes, there is an adapter from the old to new Apple Dock.

Android tablets have suffered and continue to suffer special connectors which limits the reusability of devices. Even power connectors can be unique to a tablet.

Android allows Bluetooth connectivity for keyboards and mice while iOS only supports Bluetooth keyboards. Both support Bluetooth headphones.

As previously discussed, iPad does not support additional memory, while many Android tablets allow you to use an SD or microSD card for additional storage.

I do encourage protecting the tablet with a case and possibly a screen protector.

There are a lot of different cases available. I prefer those that allow you to hold the tablet vertically and horizontally. They're called 360 rotatable.

I also like cases that allow the tablet to be detached and protected. Not a lot of these are available in the 9.7" or 10.1" tablets. The 7" tablets have a number of better options.

Screen protectors are available for almost any tablet. Some will say if the tablet has Gorilla glass (a type of glass that resists scratches) you don't need a screen protector. Personally I prefer a screen protector on every tablet as the screen protector can improve readability in bright light situations. **MANAGEABILITY/BACKUPS**

How do you manage the tablets?

iPad makes it easy. iTunes is the universal answer. You transfer music, movies, and applications within iTunes. You back up the device using iTunes. You restore to a new device using, yes, iTunes.

Android doesn't have an iTunes. Most of the manageability is drag and drop. Want to copy an application to the device? Drag the install file from your laptop to the device. Need to copy a movie? Same thing, drag and drop. Music? Ditto!

Backup of an Android tablet requires an application. Yes, you can "mount" the tablet's internal storage on your laptop and copy the files from the tablet to the laptop.

*Continued on Page 9* Without rooting the Android tablet, backups do not include application settings. Want to preserve your high score or customized settings on your

## **Backup And Restore – A Very Useful Windows 7 Feature**

*by Phil Sorrentino, Member Sarasota PCUG, FL, Nov. 2012 issue, PC Monitor, www.spcug.org, philsorr@yahoo.com*

I'm going to go out on a limb, here and say that we are all aware that our computers software has to be backed up. Your data, the Operating System and the Applications that you have installed, all should be backed up with some regularity. Data is fairly easily backed up with a simple "copy" or a free backup utility such as SyncToy, but up until Windows 7, the system had to be backed up with an "imaging" application that was typically not for free. But now, with Windows 7, Microsoft has provided a feature (Image and Restore) that allows the system (OS and Applications) to be easily backed up. Windows 7 refers to the backup of the system as an image because it is a bit-forbit copy (an image) of the system that is loaded and running in memory. The saved system image is what you use to "restore" your computer after a problem is fixed. The problem could have been a bad virus infection, a replaced hard drive, or any hardware problem that may have kept you from booting your system in a normal fashion. (I've had each of these types of problems in the past and none of them are very much fun. Fortunately, I've had my system backed up so after the problem was fixed, I was back up and running right after the most recent Image was Restored.)

The "Image and Restore" capabilities can be found in the Control Panel. If your Control Panel is in the "Category" view then it is under System Security, just click "Backup your computer". If you prefer the Icon view of the control panel, click on "Backup and Restore". Either way you will get to the Backup and Restore screen. In my opinion, this screen is not the easiest to understand. The middle of the screen has a lot of Backup and Restore information, but none of this applies to the system image. The upper left area has the two controls for the system imaging process. A system image is created by selecting "Create a system image". The other control is used to "Create a system repair disc". (The system repair disc is used to initially boot the system after the problem has been fixed.)

To create a system image, click "Create a system image". After you make this selection, you will see a screen that indicates "Looking for backup devices..." and finally a screen that asks "Where do you want to save the backup?". (Note here a confusion

with terms, in that the "system image" is referred to as "the backup".) This screen also gives you a link to "How do I restore my computer from a system image?", which you can click on to review some ideas relating to restoring the system image. The system image should be stored on something that is not part of your normally operating computer. The typical choice is a set of DVDs, or preferably an external hard drive. If you choose DVDs, you will probably need from 5 to 15 blank DVDs. A DVD can hold approximately 4.7 GB, while an image of your OS and applications could be from around 25 or 30 GB for a fairly new installation with few Applications, up to 70 or 80 GB for a system with loads of Applications that you have been using for a long time.

An external drive is the preferred choice for saving a system image. Today, external drives are fairly inexpensive (under \$100), and are large enough (500 GB and larger) to save multiple system images. Most external drives are easily connected to the computer via a USB connector. In order to take advantage of your external hard drive, and make it a choice for the system image, you have to connect the external drive to the computer, before going to the control panel. So if you intend to put the system image on an external drive, exit from the control panel, connect the external hard drive, go back into the control panel and choose "Create a system image". Now one of the choices for the saved system image should be your external drive. (If you don't immediately see your external drive, try pulling down the triangle in the "On a hard drive" box, where all possible drives will be listed.) The external drive should be listed with an indication of the available space on it. If you have previously saved a system image on this disk, that date will also be indicated. (Also note that if you try to put the system image on the same physical drive the OS is currently on, you will receive a warning indicating "The drive selected is the same physical disk that is being backed up. If this disk fails you will lose your backups.")

After you have selected DVDs or external drive, you will be asked to "Confirm your backup settings." These settings are the Backup location: (where you are going to store the system image), and a selec-

tion of "The following drives will be backed up:" (typically the C: drive). The Backup location setting also gives an estimate of the size of the backup. If all looks right, then click the "Start backup" button in the lower right corner of the screen and be prepared for a long process. If you have selected DVDs, be prepared to remove the DVDs as they are finished and mark them as indicated, and to put in blank DVDs when requested. If you have chosen an external drive you can leave the system unattended until it completes.

When the system image has been created (backed up), don't forget to "Create a system repair disc". For this system repair disc you will only need one CD. When you click on "Create a system repair disc", you will be presented with a window that describes the uses of the system repair disc and a button to "Create disc". Put a blank CD into the CD/DVD drive indicated and press "Create disc". It will only take a few moments to create the disc. When it is finished, label it and include the date and the computer you used to create it. Keep the disc and the system image backup (DVDs or external drive) together in a safe place, and hope you never have the kind of tragedy that forces you to use them. But, when that day comes, you will be very happy that you took the time to create these "Restore tools" with this Windows 7 very useful feature.

### **TABLETS — A REVIEW**

favorite game? The only way is to root the tablet and run a program like My Backup Pro or Titanium Backup Pro. *Continued from Page 8*

Whew! Are you as tired as I am?

You've probably noticed a lack of Windows tablets? Okay, the Acer W500 is a Windows tablet and it's currently running both Windows 8 and Android Ice Cream Sandwich.

I simply cannot afford a Windows Surface tablet. They do look very interesting. The main claim to fame seems to be the ability to run Microsoft Office. Hummmm, is this enough to sell a \$500 device? Stay tuned!

We've been through a lot and hopefully you have a better idea about tablets and some pointers on what to look for when shopping for a tablet.

What other things might you find?

## **Take Control of Your Fonts**

Nancy DeMarte, Regular Columnist (Office Talk), Sarasota PCUG, FL, *Jan 2013 Issue, The Monitor, www.spcug.org, ndemarte@Verizon.net*

You know you're becoming a real techie when you start to question standard (default) settings on your computer. This fact is true when considering fonts, which means text and other characters of a certain style. Windows operating systems come with dozens of fonts; Microsoft Office adds even more with its installation. For years the default font in Office was Times New Roman in Word and Arial in the other Office programs. When the default fonts changed with Office 2007, many users didn't care for the new look, but accepted it grudgingly. Perhaps they didn't realize they could set another font as their default. They may not have known that they could also download and install other fonts from the Internet. This article explains how to take control of your fonts and use them in creative ways.

#### **THE BACKGROUND**

In the early days of computing, text characters had unnatural, jagged edges. Fortunately, the look and variety of fonts have improved dramatically. TrueType font format was designed by Apple in 1991, and Open Type, jointly developed by Microsoft and Adobe, appeared in 1997. Clear Type greatly improved the clarity of text on flat screens and laptops. Today most text appears smooth and clear, even at very small sizes and in many alphabets, such as Latin, Greek, and Japanese, and Arabic.

#### **FINDING YOUR FONTS**

Fonts are stored in the Fonts control panel of Windows. (Type "fonts" in the Start menu search box or click the Start button – Control Panel – Fonts.) Thumbnails of the fonts currently available on your computer are grouped alphabetically. The fonts that are installed depend on the languages which are enabled. My font list, for example, shows only English fonts. Doubleclicking a font thumbnail reveals the font in the sentence, "The quick brown fox jumps over the lazy dog," followed by the numbers "1234567890" repeated in different sizes. Fonts are organized by families, which include

various sizes and styles like regular, italic, condensed, and narrow.

Windows 7 added forty-eight new fonts to the list, many in lesser known languages. Office includes custom fonts with each new release. If you purchased Office 2007 or 2010, you noticed right away the new default fonts: Cambria for headings and Calibri for the body of a document. According to Microsoft, the most popular five fonts in their products are Gill Sans, Calibri, Arial, Curlz MT, and Times New Roman.

#### **CHANGING THE DEFAULT FONT**

With little effort, you can change the font that is standard in an Office program. On the Home tab in Word 2007 or 2010, click the small arrow in the bottom right corner of the Font group to open the Font dialog box. Select a font name, style, and size, and then click, "Set as Default" -- OK.

#### **GETTING A NEW FONT FROM THE INTERNET**

You can also search the Internet to find new fonts, some offered for a price and some free. These can be downloaded and installed to the Fonts control panel, where they will be available to any program on your computer which uses text. My new fonts can be used not only in MS Office programs. but also in Photoshop Elements and PrintMaster, as well as others where text is needed.

I wanted to send a homemade Valentine greeting card to my daughter using a font that had that theme. Searching with Google offered me many websites that had free custom fonts for download. I knew that any free download has the possibility of containing bugs or malware. So I researched a bit more and decided to focus on three of the many reputable free font sites: 1001freefonts.com, dafont.com, and fontspace.com. I searched the Valentine category in dafont.com, found a font I liked, clicked the Download button and then the Save button twice, which scanned the setup file for viruses and saved it in my Downloads folder. Then I opened my Downloads folder (Start –

Nancy – Downloads), opened the new font setup file, and clicked Install. The process was automatic and quick. I closed all open windows, opened Word, and scrolled down the font list to my new font, called MC Sweetie Hearts. Using it, I designed a simple greeting card which I printed and mailed.

![](_page_9_Picture_15.jpeg)

CAUTIONS: If you create a product with a downloaded custom font and send it digitally, such as an email attachment, the person won't be able to view the font if he doesn't also have it installed. Instead, the text will revert back to the default font of the program that opens the attachment. If you want to delete a font from my computer, locate it in the Font control panel, right click it, and click Delete. A warning: deletions are permanent.

#### **USING FONTS CREATIVELY**

Exploring the fonts on your computer is fun and will probably make you want to make better use of them. For instance, open a word-processing program like Word and scroll down the font name list on the Home tab to the three fonts called Wingdings. They are "Dingbats;" that is, fonts where text characters have been replaced by pictures and symbols. You can't use Wingdings to write a contract, but you might find an occasion to include a telephone, pair of scissors or arrow in the body of a letter.

Even if you don't download any new fonts or include Wingdings in your documents, you can still use fonts creatively. Paying attention to how professionals use text in magazines and web pages can give you ideas for creative font use. For example, you can select the first letter of the first word in a paragraph and make it a different font in a larger size for a dramatic effect. While it isn't a good idea to use too many fonts in one document, combining a couple gives interest to the text. You can make your fonts work for you.

![](_page_10_Picture_0.jpeg)

## **Editor's Corner**

I would like to thank Jane Quinn for doing the toting of cups, creamer, large coffee boxes, and cookies to the meetings, and to all who help her, such as Anna Lee in January.

And a huge acknowledgement to our retiring Membership Chairperson, Eugenia Goodman for her time, energy, and patience to getting the membership information to me always ahead of time for the sake of the newsletter's printing dates. Thank you, Eugenia, and enjoy your retirement from the job, but not the club!

### **A NOTE ABOUT FONTS & PHOTOS**

Since the article on Page 10 brings up font understanding, it reminds me of something I found while teaching Desktop Publishing Classes. Many PC users do not realize that fonts are *universal* on their machine. Meaning, if

you have a font in one program, you are going to have that font in all programs that support text features, because fonts are stored in a folder that the system knows and uses universally on the hardrive.

And while we're at it, the same goes for *photos*. If you are using the My Pictures Folder, or even a folder you have created, all programs with graphic art features can be linked in the Open and Save dialog boxes *to where your photos are stored*.

The only time this is not so, is if *you* have permitted (probably unknowingly) a program to do all the storing and linking for you. Some applications (most likely a free or inexpensive art/photographic program that comes with a printer or scanner, etc., and might have even installed itself on your hardrive when you installed the peripherial) have been created to "make the user's life friendlier." I cannot count the times folks have told me that they can't find their photos because an art program *has* them. Once you understand that the program only "has control of your files," *because you gave permission* by *not* linking to your place of choice during the Save function.

It sounds simple to those who understand the Save dialog box and file management on a computer, but I realize how frustrating it can be to those who have not learned these basic computer features and functions. And if this is you, then check out the Redding Library's free classes on beginners' computing, whether you are a beginner or not, the concept of file management is most important to understanding the computer And boy does it make life much less frustrating and a thousand times easier and more fun on the computer when you do.!

See you and Frank at the meeting. Judi Ball **PCUsers Group of Redding P.O. Box 494778 Redding, CA 96049-4778**

![](_page_11_Picture_1.jpeg)

### **Why Join A Computer Group?**

- 1. Benefit from a common interest in a personal (and costly) investment: Your business or personal computer.
- 2. Enjoy more of that investment by learning more about it.
- 3. Share tips and tricks, as well as new and old ideas.
- 4. Become exposed to a variety of new hardware and software without sales pressure.
- 5. Receive an informative monthly newsletter.
- 6. Have access to various club functions and all Special Interest Groups (SIGs).
- 7. Find out that no one needs to be alone and helpless with today's computer technology.

![](_page_11_Picture_10.jpeg)

![](_page_11_Picture_11.jpeg)

1100 Parkview Ave.

off Cypress and to the right of City Hall. We will be in the Community Room, which is inside to the left of the main library door.

![](_page_11_Picture_14.jpeg)

# **Multi-Media SIG**

Saturday, 10 AM, March 23, 2012

At Jane Quinn's Home, for information contact: Jane Quinn, 365-0825, **qjquinn7427@gmail.com**

Learn about Digital Devices, usage of free software for Movie Creation, Photo Projects, Music Projects, and Social Networking. Includes Microsoft Windows 7 basic Instruction.

Jane also conducts classes at the Anderson Senior Center (Frontier Center), Thursday 1-3 pm. You can connect to the classroom via high-speed internet to SKYPE, ID # AAASCO2009.

![](_page_11_Picture_20.jpeg)

Walk-ins welcome between 3 and 4 pm for tutoring or special projects.